# **Perancangan Animasi Interaktif Pembelajaran Memperbaiki Sistem Rem**

**Ade Fitriadi<sup>1</sup> , Henry Nugraha<sup>2</sup> , Muhamad Sahrul Abadi<sup>3</sup>**

<sup>1</sup>STMIK Nusa Mandiri e-mail: <sup>1</sup>[abde.bt88@gmail.com](mailto:abde.bt88@gmail.com)

2,3 Universitas Bina Sarana Informatika e-mail: <sup>2</sup>Henny.hyg@bsi.ac.id, <sup>3</sup>17190210@bsi.ac.id

**Abstrak** - Dalam era globalisasi sekarang ini, teknologi informasi melaju dengan cepatnya. Adapun komputer yang merupakan peralatan yang diciptakan untuk mempermudah pekerjaan manusia saat mencapai kemajuan baik.Seperti halnya masyarakat yang tidak terlepas dari teknologi sebagai sarana pembelajaran, salah satunya adalah animasi interaktif, namun sebagian banyak animasi sekarang yang dikenal masyarakat kurang mengandung edukasi. Oleh karena itu penulis membuat animasi ini, agar masyarakat bisa termotivasi untuk mengunakan dan merancang atau pun membuat animasi interaktif lain yang lebih kreatif dan menarik, yang berguna bagi negara Indonesia ini. Pada program ini menggunakan *Adobe Flash CS5* sebagai media mendesain, dimana *listing program* yang cukup sederhana dan mudah dimengerti, *toolbox* yang beragam, panel *properties*,dan juga *library* yang dapat memberikan kemudahan. Perancangan program merupakan solusi terbaik untuk memecahkan permasalahan-permasalahan yang ada pada era globalisasi ini, dengan perancangan program dapat tercapai suatu kegiatan yang efektif dan efisien dalam proses belajar-mengajar pada siswa.

Kata Kunci: Pembelajaran, perbaikan sistem rem animasi interaktif, perancangan animasi.

*Abstract - In this era of globalization, information technology is advancing rapidly. Computers are equipment that is created to facilitate human work while achieving good progress. Just as society is inseparable from technology as a means of learning, one of which is interactive animation, but most animations now known to the public lack education. Therefore, the authors make this animation, so that people can be motivated to use and design or create other interactive animations that are more creative and interesting, which are useful for this country of Indonesia. In programs that use Adobe Flash CS5 as a design medium, where program listings are quite simple and easy, a variety of toolboxes, panel properties, and also libraries that can provide benefits. The program design is the best solution for solving problems that exist in this era of globalization, by designing the program to achieve an effective and efficient activity in the teaching and learning process of students.*

*Keywords: Learning, Interactive Animation System Improvement, Animation Design.*

## **PENDAHULUAN**

 Perkembangan ilmu pengetahuan dan teknologi sangat pesat terutama dibidang teknologi yaitu salah satunya adalah komputer. Perkembangan komputer dituntut untuk mempermudah pekerjaan manusia secara cepat dan tepat. Komputer juga sebagai sarana penyampaian informasi yang dapat digunakan dalam berbagai bidang, salah satunya adalah multimedia bentuk informasi yang dapat berupa pendidikan misalnya pendidikan teknik otomotif pada .

 Pengenalan pendidikan teknik otomotif pada kenyataannya, guru tidak mempunyai cara yang efektif untuk menyampaikan materi pengenalan teknik otomotif secara tepat kepada siswa tersebut. Berdasarkan kondisi tersebut

menyebabkan mereka malas untuk belajar dikarenakan media penyampaian informasi yang minim pada pendidikan teknik otomotif.

 Pada Penulisan Ilmiah ini memfokuskan untuk membahas tentang tata cara penjelasan melakukan perawatan atau tune up pada motor bensin. Hal tersebut bertujuan untuk membantu siswa dalam belajar sambil bermain dengan tujuan agar selain mereka belajar tentang pengajaran teknik otomotif lebih menyenangkan dan tidak membosankan yang disertai pemahaman materi serta latihan soal yang berguna untuk melatih daya ingat siswa.

Berdasarkan hal tersebut, penulis mempunyai gagasan yang dijelaskan ke dalam aplikasi sederhana yaitu "Perancangan Animasi Interaktif Pembelajaran Memperbaiki Sistem

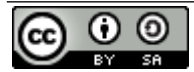

This work is licensed under a [Creative Commons Attribution-ShareAlike 4.0 International License.](http://creativecommons.org/licenses/by-sa/4.0/)

Rem". Aplikasi sederhana ini diharapkan dapat membantu para pengguna komputer khususnya siswa dengan membekali ilmu pengetahuan tentang teknik otomotif, yang dapat didampingi oleh guru.

#### **METODE PENELITIAN**

#### Teknik Pengumpulan Data

Untuk menyusun penelitian ini diperlukan data yang baik dan benar, dan untuk mengumpulkan data tersebut penulis mengumpulkan meneliti banyak data tentang cara pembelajaran memperbaiki sistem rem. Adapun metode yang digunakan oleh penulis adalah sebagai berikut :

1. Obsevasi

Penulis melakukan pencarian data atau informasi dengan melakukan pengamatan langsung pada Sekolah Menengah Kejuruan Mekanika Bogor terutama kepada jurusan teknik kendaraan ringan.

2. Wawancara

Memperoleh data dengan melakukan tanya jawab secara langsung kepada guru otomotif mengenai memperbaiki sistem rem kendaraan roda empat.

3. Studi Pustaka

Penulis mencari, menemukan dan mempelajari buku dari studi literatur atau jurnal-jurnal yang berhubungan dengan tema penulisan penelitian ini khususnya masalah animasi dan buku-buku yang terkait tentang panduan perbaikan sistem rem.

Untuk membatasi permasalahan yang ada, maka pennulis membatasi permasalahan yaitu: Animasi interatif ini berbasis aplikasi mengenai cara memperbaiki sistem rem pada unit kendaraan roda empat. Terdiri dari *scane* keselamatan kerja, *scane* pendongkrakan, *scane* perawatan sistem rem, menu*,* dan *scane* latihan.

#### **HASIL DAN PEMBAHASAN**

#### **1. Perancangan** *Story board*

Storyboard adalah sketsa gambar yang disusun berurutan sesuai dengan naskah, melalui storyboard kita dapat menyampaikan ide cerita kita kepada orang lain dengan lebih mudah , karena kita dapat menggiring khayalan seseorang mengikuti gambar gambar yang tersaji, sehingga menghasilkan persepsi yang sama pada ide cerita kita.

Berikut ini adalah gambaran *stroryboard* animasi interaktif pembelajaran memperbaiki sistem rem pada SMK Mekanika:

A. *Storyboard Scane* Menu Utama

Tabel 1. *Storyboard Scene Loading*

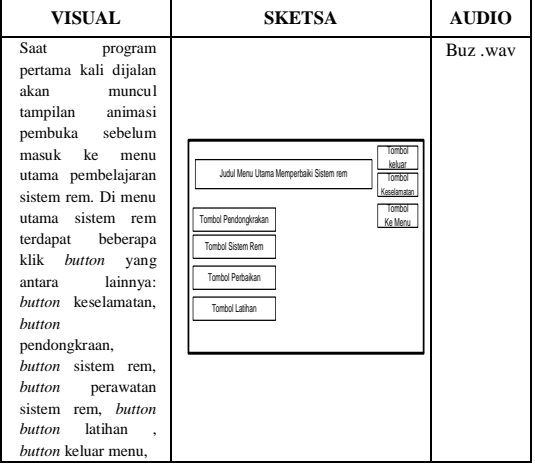

Sumber : Peneliti

## **3.2** *User Interface*

Berikut ini adalah tampilan tatap muka pengguna (*user* interface) dari aplikasi media pembelajaran multimedia untuk perawaran sistem rem :

Gambar 1. Tampilan *Scane* Menu *Opening*

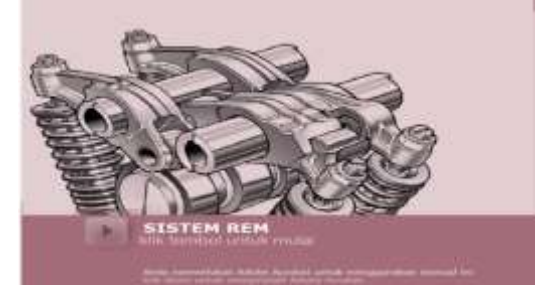

Sumber : Peneliti

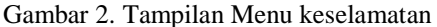

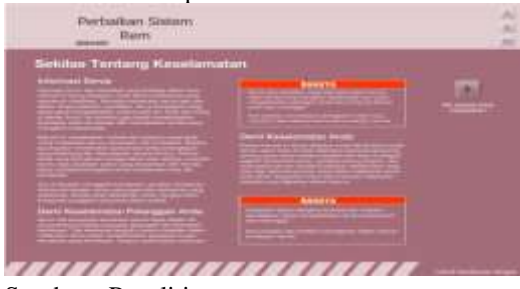

Sumber : Peneliti

Gambar 3. Tampilan Menu Utama

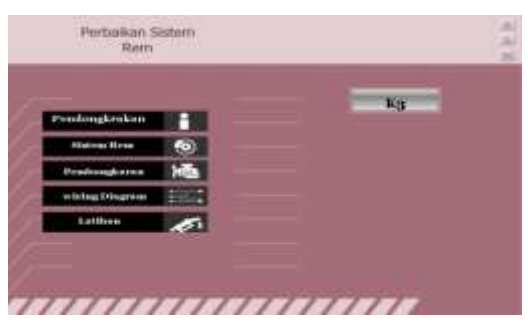

Sumber : Peneliti

Gambar 4. Tampilan Menu Pendongkraan PENDONGKRAKAN š

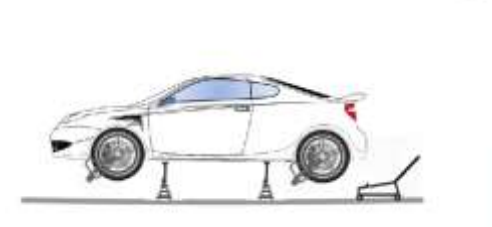

Sumber : Peneliti

Gambar 5. Tampilan Menu Sistem Rem

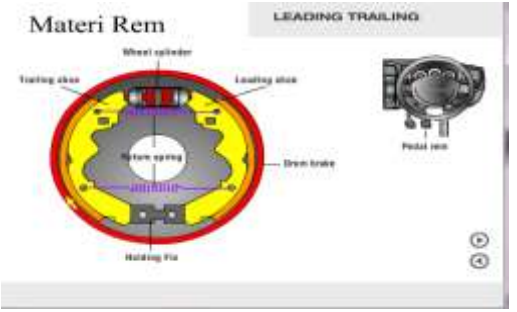

Sumber : Peneliti

Gambar 6. Tampilan Perawatan Sistem Rem

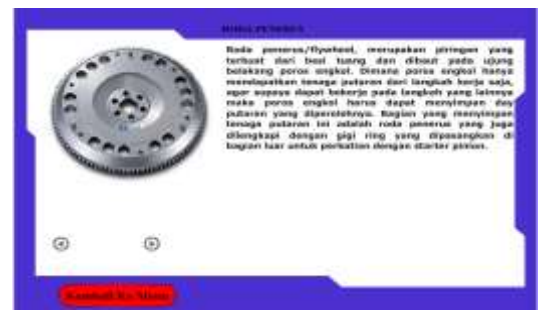

Sumber : Peneliti

Gambar 7. Tampilan Menu Latihan

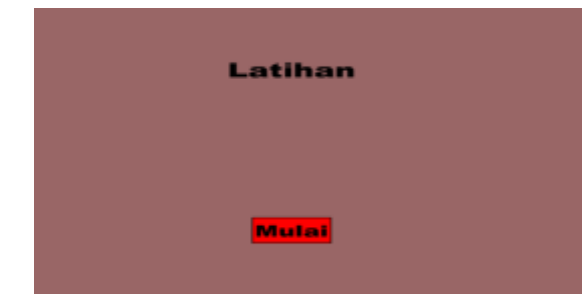

Sumber : Peneliti

#### **3.3** *State Transition* **Diagram**

Berikut *state transition* diagram dari semua *scene* yang terdapat pada aplikasi media pembelajaran multimedia animasi interaktif pengenalan *software* dan *hardware*:

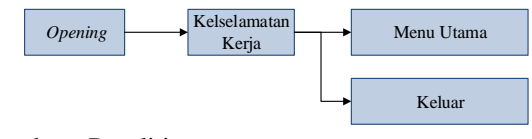

Sumber : Peneliti

Gambar 8. Halaman *Opening*

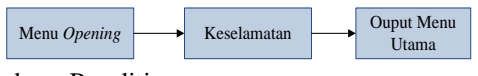

Sumber : Peneliti

Gambar 9. Halaman Menu Keselamatan

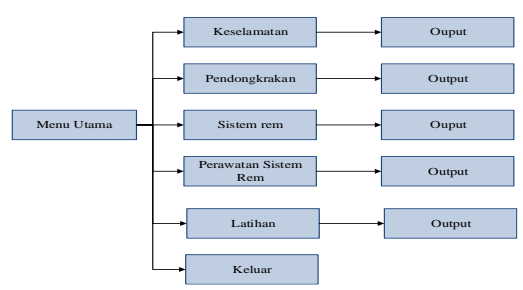

Sumber : Peneliti

Pada scene di menu utama ini terdapat 7 tombol digambarkan mengenai isi dari menu materi yang isinya mengenai tombol yaitu: pendongkrakan, sistem rem, perawatan sistem rem,wiring diagram dan latihan. Dan terdapat 1 tombol kembali ke menu keselamatan dan 1 tombol keluar dari aplikasi.

Gambar 10. Halaman Menu Utama

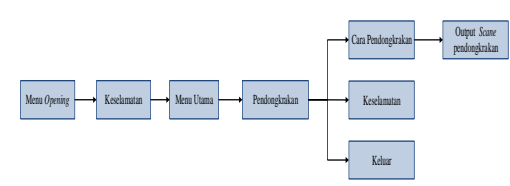

Sumber : Peneliti

Gambar 11. Halaman Menu pendongkrakan

Pada menu pendongkran terdapat 3 tombol dengan tombol isi materi yaitu: persiapan pendongkrakan, cara pendongkrakan dan 1 tombol kembali ke scene keselamatan dan 1 tombol keluar dari aplikasi.

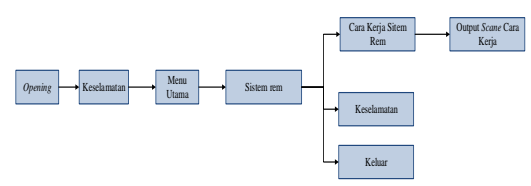

Sumber : Peneliti

Gambar 12. Halaman Menu Sistem Rem

Scane di atas adalah menu dari sistem rem yang memiliki 6 tombol diantaranya yaitu: cara kerja sistem rem, dan 1 tombol kembali ke menu kesebelumnya yaitu: keselamatan dan 1 tombol untuk keluar dari aplikasi.

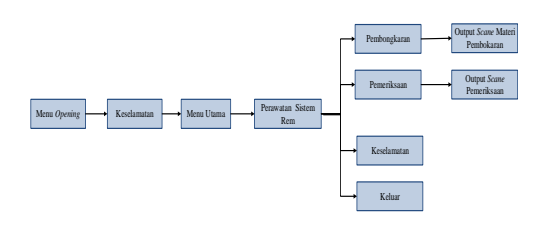

Sumber : Peneliti Gambar 13. Halaman Menu Perawatan Sistem Rem

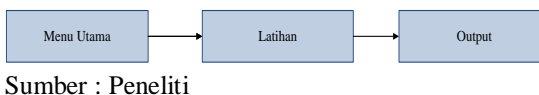

Gambar 14. Halaman Menu Latihan

## 3.4. *Testing*

*Testing* merupakan bagian penting dalam membangun sebuah aplikasi, dalam hal ini penulis melakukan dua tahap pengujian (*testing*) yaitu pengujian *white box* dan pengujian *black box*.

a. White Box

Pengujian *white box* dilakukan yaitu salah satunya bertujuan untuk memberikan jaminan yaitu bahwa semua jalur independen pada suatu model telah digunakan paling tidak satu kali. Pada tahap pengujian ini, penulis menguji perintah prosedural dari keseluruhan program secara utuh untuk menjamin operasioperasi internal pada aplikasi berjalan sesuai dengan sistem yang telah di rancang.

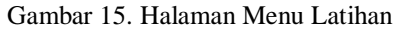

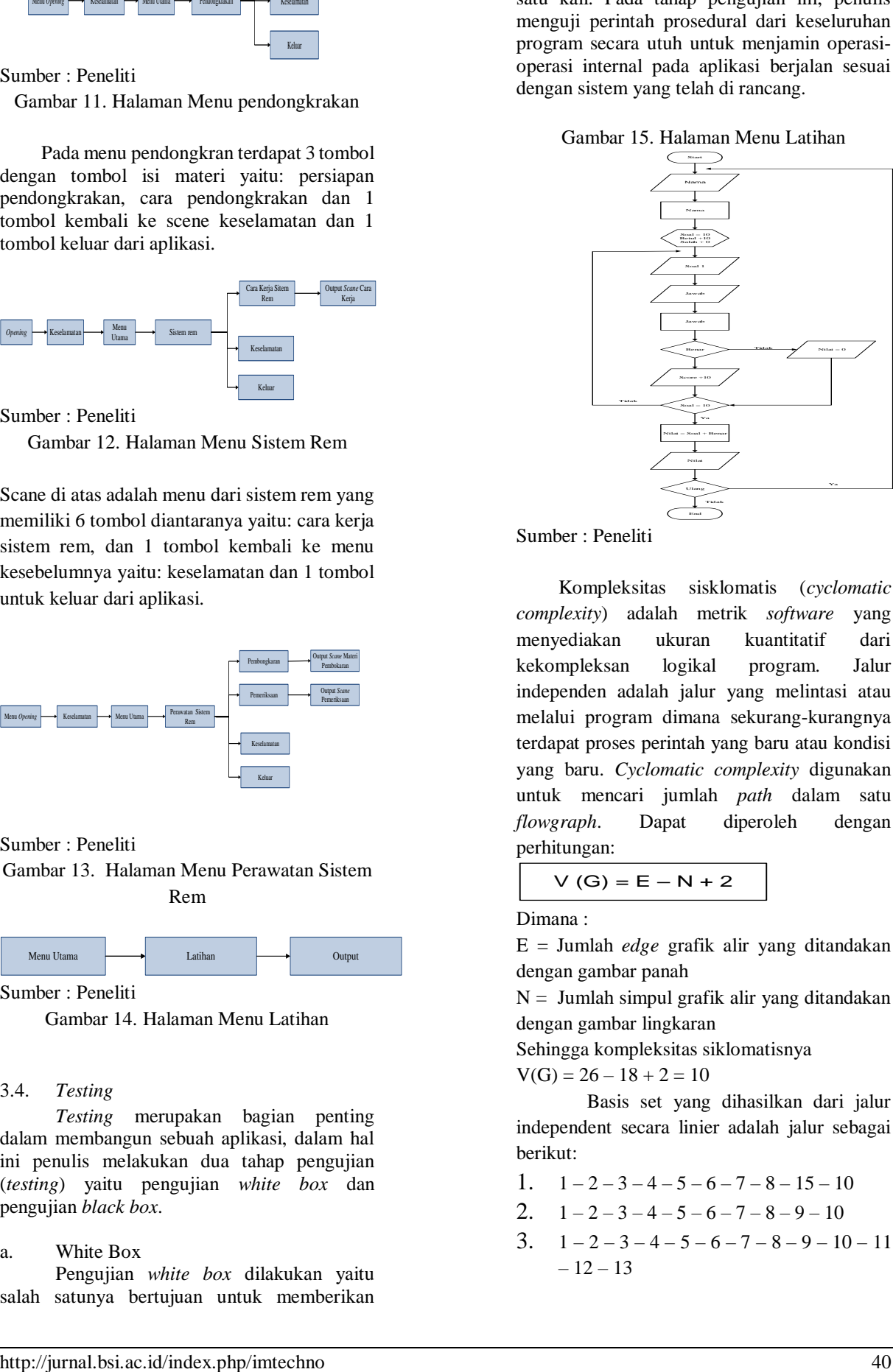

Sumber : Peneliti

Kompleksitas sisklomatis (*cyclomatic complexity*) adalah metrik *software* yang menyediakan ukuran kuantitatif dari kekompleksan logikal program. Jalur independen adalah jalur yang melintasi atau melalui program dimana sekurang-kurangnya terdapat proses perintah yang baru atau kondisi yang baru. *Cyclomatic complexity* digunakan untuk mencari jumlah *path* dalam satu *flowgraph*. Dapat diperoleh dengan perhitungan:

$$
V(G) = E - N + 2
$$

Dimana :

E = Jumlah *edge* grafik alir yang ditandakan dengan gambar panah

 $N =$  Jumlah simpul grafik alir yang ditandakan dengan gambar lingkaran

Sehingga kompleksitas siklomatisnya

 $V(G) = 26 - 18 + 2 = 10$ 

Basis set yang dihasilkan dari jalur independent secara linier adalah jalur sebagai berikut:

- 1.  $1 2 3 4 5 6 7 8 15 10$
- 2.  $1 2 3 4 5 6 7 8 9 10$
- $3. \quad 1 2 3 4 5 6 7 8 9 10 11$  $-12-13$

# $4. \quad 1 - 2 - 3 - 4 - 5 - 6 - 7 - 8 - 9 - 10 - 11$  $-12-13-14$

b. *Black Box*

Metode pengujian *Black Box* memfokuskan pada keperluan fungsional dari perangkat lunak. Selain itu metode pengujian *black box* juga digunakan untuk memastikan bahwa suatu *event* atau masukan akan menjalankan proses yang tepat dan menghasilkan *output* sesuai dengan rancangan yang di buat.

Sebelum animasi ini di implementasikan dalam bentuk program, maka perlu di rancang terlebih dahulu. Tahap perancangan bertujuan untuk memenuhi kebutuhan pengguna dan memberikan gambaran yang jelas mengenai program yang akan dibuat.

#### **Tabel 2. Pengujian** *Black Box Scene* **Menu Utama**

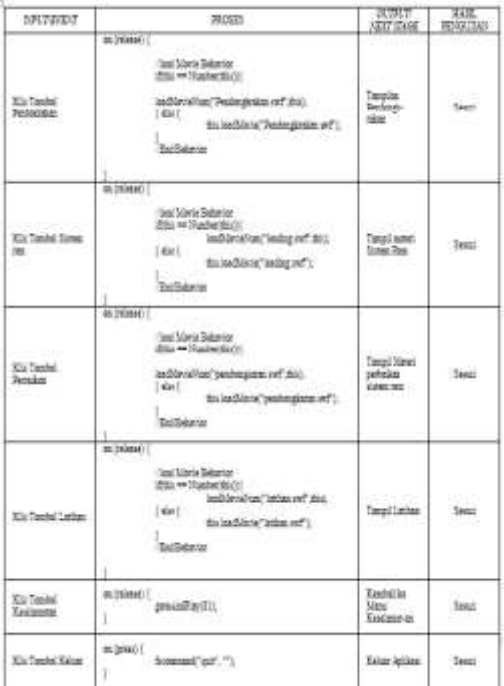

Sumber : Peneliti

#### **KESIMPULAN**

Penerapan sistem informasi multimedia interaktif pembelajaran sejarah .

penemuan teknologi ini bertujuan untuk mengatasi kendala-kendala yang ada pada Sekolah Dasar Sullamul Istiqomah Bekasi, sehingga dapat memaksimalkan proses kegiatan belajar mengajarnya. Beberapa kesimpulan yang dapat penulis ambil, antara lain:

- 1. Dengan adanya animasi interaktif ini dapat membantu dalam proses belajar.
- 2. Dari kuis ini dapat membantu siswa/siswi dalam mengasa daya ingat motorik dan materinya juga mudah dimengerti dan dipahami.
- 3. Siswa/siswi mendapatkan keuntungan dan pengalaman belajar yang efektif, efisien, dan menyenangkan.

# **REFERENSI**

- Adi Kusrianto. (2007). Pengantar Desain Komunikasi Visual. Yogyakarta: Andi Offset
- Ari Prabawati, Theresia. 2008. Seri Panduan Lengkap : Adobe Flash Cs3 Professional. Yogyakarta: Andi.
- Binanto, I. 2010. Multimedia Digital Dasar Teori + Pengembangannya. Yogyakarta: Penerbit Andi.
- Dhani, Yudhiantoro. 2006. Membuat Animasi Web dengan Macromedia Flash Professional 8. Yogyakarta: Penerbit Andi
- Herlambang, Ferry. 2007. Membuat Efek Khusus Dengan Action Script 2.0. Surabaya : Pt. Elex Media Komputindo.
- Hidayatullah, 2008. Buku Tentang Definisi Animasi. Jakarta: Cs Pemula.
- Ramadianto, 2008. Buku Pintar Cara Membuat Animasi. Jakarta: Cs Pemula.
- Susilana, Riyana. 2008. Media Pemnbelajaran. Bandung: CV Wacana Prima
- Suhendi, Edi. 2009. Kreatif Dengan Adobe Flash Professional. Bandung: Cv. Yrama Widya.
- Yudhi, Munadi. (2008). Buku Pintar Cara Membuat Animasi. Jakarta: Cs Pemula